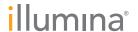

## Illumina Proactive Service connectivity guide

## Easily connect your iSeq<sup>™</sup> 100 Sequencing System

To reduce unplanned downtime, minimize run failures and lost samples, plus resolve issues faster if and when they arise, simply follow the steps below.

## Follow these steps to get connected

- From the pull-down menu on the Home Screen, select System Settings
- Select the Use Express Settings
- Select Instrument Region from the pull-down menu
- Click **Save** (by default, all options are enabled for Express Settings workflow)

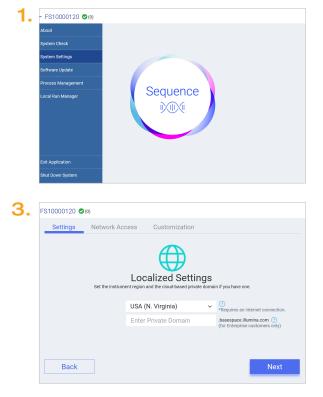

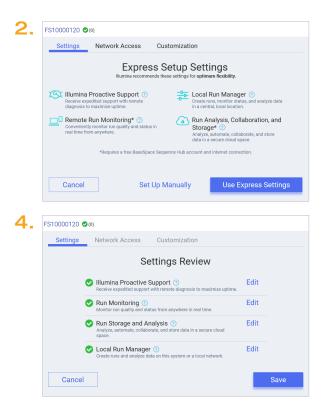

For more information, contact your local field applications scientist or field service engineer.

www.illumina.com